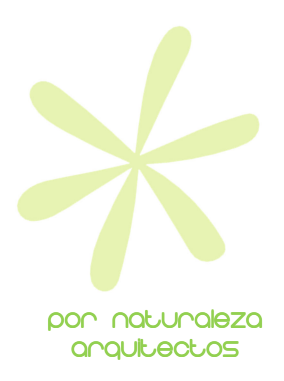

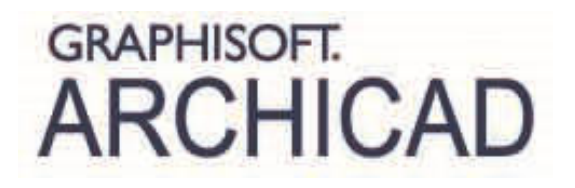

## Programa del curso avanzado de ArchiCAD:

Por Diego Martínez Montejano http://www.linkedin.com/in/diegomartinezmontejano

# Filosofía del curso

l.

Ī Con el CURSO AVANZADO de ArchiCAD llegaremos a conocer con profundidad todos aquellos recursos con que cuenta el programa para poder GESTIONAR Y OBTENER DOCUMENTACIÓN a partir del modelo. Es decir, el curso avanzado tiene un enfoque claro hacia la obtención de **DOCUMENTACIÓN** a partir de un modelo existente, no estudiándose en este curso las posibilidades de modelado de ArchiCAD ya que se entiende que el alumno ya las conoce o que ha realizado el CURSO BÁSICO cuyo cometido fundamental es este. También se verán conceptos importantes de COLABORACIÓN y trabajo en equipo, así como de estrategias de organización del trabajo a la hora de abordar proyectos grandes o muy grandes.

Todos los recursos que se obtienen con el CURSO AVANZADO se entienden imprescindibles para exprimir al 100% las posibilidades que da ArchiCAD ya que, en buena parte, ArchiCAD es un potentísimo gestor de documentación. El curso gira alrededor del concepto de plantilla, tocándose mediante el estudio de la misma todos los puntos que inciden en la gestión de documentación.

# Programación del curso

## Tema 1: La plantilla de ArchiCAD

- 1. El modelo
	- 1.1. Información 2D
	- 1.2. Información 3D
- 2. El navegador
	- 2.1. Mapa de proyecto
	- 2.2. Mapa de vistas
	- 2.3. Libro de planos
	- 2.4. El publicador

#### 3. Los atributos

- 3.1. Atributos
- 3.2. El administrador de atributos

#### 4. Las preferencias de proyectos

- 4.1. Invariables
- 4.2. Variables

# 5. Los favoritos

- 5.1. Listados 5.2. Gráficos
- 
- 6. Bibliotecas
	- 6.1. Tipos de bibliotecas

6.2. Bibliotecas cargadas

# Tema 2: El Navegador de ArchiCAD

#### 1. Conceptos generales

- 1.1. Estructura del navegador
	- 1.1.1. Mapa del proyecto
	- 1.1.2. Mapa de vistas
	- 1.1.3. Libro de planos
	- 1.1.4. Publicador
- 1.2. El organizador
- 1.3. Mapa de proyecto vs Mapa de vistas

### 2. El Mapa del proyecto

- 2.1. Pisos = Plantas. El concepto de piso en ArchiCAD
- 2.2. Las herramientas de marcador
	- 2.2.1. Secciones
		- 2.2.1.1. Definiciones generales
		- 2.2.1.2. Visualización del marcador
		- 2.2.1.3. Visualización del modelo
	- 2.2.2. Alzados
		- 2.2.2.1. Definiciones generales
		- 2.2.2.2. Visualización del marcador
		- 2.2.2.3. Visualización del modelo
	- 2.2.3. Alzados interiores
		- 2.2.3.1. Definiciones generales
		- 2.2.3.2. Visualización del marcador
		- 2.2.3.3. Visualización del modelo
	- 2.2.4. Hojas de trabajo (2D)
		- 2.2.4.1. Elementos del proyecto pero no del modelo
		- 2.2.4.2. Aplanar el modelo
		- 2.2.4.3. Crear contornos o no (Entorno de trabajo)
	- 2.2.5. Detalles (2D)
	- 2.2.6. Marcador de origen
	- 2.2.7. Marcador independiente
	- 2.2.8. Navegar gráficamente por marcadores
- 2.3. El documento 3D
	- 2.3.1. Concepto
	- 2.3.2. Creación y edición
- 2.4. Esquemas
	- 2.4.1. Creación de esquemas
	- 2.4.2. Definiciones del esquema (contenido)
	- 2.4.3. Definición gráfica del esquema (forma)
	- 2.4.4. El administrador de ID´s
- 2.5. Índices del proyecto
- 2.6. Los listados
	- 2.6.1. Tipos
	- 2.6.2. Usos habitual
- 2.7. Información del proyecto
	- 2.7.1. Informes
	- 2.7.2. Notas del proyecto
- 3. El Mapa de vistas (Ver Tema 3)
	- 3.1. Concepto
	- 3.2. Guardar vista
- 3.2.1. Nombre de la vista
- 3.2.2. Combinación de capas
- 3.2.3. Escala
- 3.2.4. Visualización de estructura
- 3.2.5. Conjunto de plumillas
- 3.2.6. Opciones de vista de modelo
- 3.2.7. Fase de rehabilitación
- 3.2.8. Definiciones del plano de corte de planta
- 3.2.9. Acotación
- 3.2.10. Zoom
- 3.2.11. Guardar vista 3D
- 3.2.12. Memoria de la vista (Rotación, filtro 3D, Marco / selección, Sección 3D)
- 3.3. Carpeta
- 3.4. Duplicar una carpeta o carpeta clonada
- 3.5. Mover vistas

#### 4. El libro de planos

- 4.1. Planos Máster
	- 4.1.1. Formato
	- 4.1.2. Márgenes
	- 4.1.3. Creación de cajetín
	- 4.1.4. Tipos de Autotextos
- 4.2. Planos
	- 4.2.1. Montaje de planos
	- 4.2.2. Escala
	- 4.2.3. Trabajo con vistas desde los planos
	- 4.2.4. Propiedades de plano Máster en el Plano
	- 4.2.5. Propiedades de los Dibujos
	- 4.2.6. Organización por subconjunto o por Máster
	- 4.2.7. Capa única para planos
- 4.3. Creación de estructura de planos
	- 4.3.1. Proyectos pequeños
	- 4.3.2. Proyectos grandes

#### 5. El publicador

- 5.1. El organizador
- 5.2. Creación de grupos de publicación
- 5.3. Selección de formato de publicación
- 5.4. Selección de elementos a publicar
- 5.5. Guardar o imprimir

## Tema 3: Los Atributos y otros parámetros fundamentales de las Vistas

#### 1. Atributos de modelado o diseño

- 1.1. Tipos de línea
- 1.2. Tipos de trama
- 1.3. Compuestos
- 1.4. Perfiles complejos
- 1.5. Materiales
- 1.6. Categorías de zona
- 1.7. estilos de rehabilitación

#### 2. Atributos de Gestión

- 2.1. Definiciones de Capas
	- 2.1.1. Concepto de capa
- 2.1.2. Extensión de capa
- 2.1.3. Bloquear / mostrar / alámbrico / Número de grupos
- 2.1.4. Ocultar capas bloqueadas de listados (Entorno de trabajo)
- 2.1.5. Combinaciones de capas concepto
- 2.1.6. Creación gráfica de combinaciones
- 2.1.7. Actualización de combinaciones
- 2.2. Plumas y colores
	- 2.2.1. Concepto de plumilla en ArchiCAD
	- 2.2.2. Como se ve se imprime
	- 2.2.3. Grosor real de línea (Opciones de visualización)
	- 2.2.4. Creación de conjuntos de plumas

### 3. Las opciones de Vista de Modelo

- 3.1. Concepto
- 3.2. Opciones de elementos constructivos
- 3.3. Sobrescribir Tramas
	- 3.3.1. Tramas de corte
	- 3.3.2. Tramas de dibujo
	- 3.3.3. Tramas envolventes
	- 3.3.4. Tramas de zona
- 3.4. Opciones para objetos GDL

### 4. Opciones de fase de rehabilitación

- 4.1. Tipos de elementos
	- 4.1.1. Existentes
	- 4.1.2. A demoler
	- 4.1.3. Nuevos
	- 4.1.4. Rehabilitación en el cuadro de definiciones de las herramientas
- 4.2. Definición de fases
	- 4.2.1. Mostrar
	- 4.2.2. Esconder
	- 4.2.3. Sobrescribir
- 4.3. Estilos de cambio de rehabilitación
- 4.4. Opciones de fase adicionales

### 5. Visualización parcial de la estructura

- 5.1. Tipos de visualización
	- 5.1.1. Modelo completo
	- 5.1.2. Sin acabados
	- 5.1.3. Núcleo
	- 5.1.4. Núcleo de elementos de carga
- 5.2. Tipo de componente
	- 5.2.1. Núcleo
	- 5.2.2. Acabado
	- 5.2.3. Otro
- 5.3. Determinación de tipo de componente
	- 5.3.1. Estructuras compuestas
	- 5.3.2. Perfiles complejos
	- 5.3.3. Definiciones de pilar
- 6. Definiciones de plano de corte de planta
	- 6.1. Altura de plano de corte de planta
	- 6.2. Rango de planta relativo
- 7. Acotación
	- 7.1. Definiciones de acotación (Preferencias de proyecto)

# Tema 4: Otras definiciones fundamentales de las plantillas

## 1. Las preferencias de proyectos

- 1.1. Invariables
	- 1.1.1. Unidades de trabajo
	- 1.1.2. Acotación
	- 1.1.3. Unidades de cálculo
	- 1.1.4. Zonas
	- 1.1.5. Elementos constructivos
- 1.2. Variables
	- 1.2.1. Niveles de referencia
	- 1.2.2. Ubicación y Norte del proyecto

# 2. Los favoritos

- 2.1. La gestión de favoritos
- 2.2. Las preferencias de la paleta de favoritos
- 2.3. Favoritos gráficos. Otra forma de trabajar con favoritos

# 3. Las bibliotecas y su gestión

- 3.1. Clasificación de bibliotecas
	- 3.1.1. Bibliotecas incrustadas
	- 3.1.2. Bibliotecas vinculadas
- 3.2. Añadir y borrar bibliotecas
- 3.3. Tipos de archivos que se pueden añadir
	- 3.3.1. .gsm
	- 3.3.2. .lcf
	- 3.3.3. Carpetas completas
	- 3.3.4. .pla
- 3.4. Resolución de problemas de bibliotecas
- 3.5. Crear y extraer contenedores .lcf
- 3.6. Abrir objetos
- 3.7. Guardar selecciones como objetos
- 3.8. El portal BIM Components

# Tema 5: El trabajo colaborativo

### 1. La colaboración con DWG

- 1.1. DWG como dibujo
	- 1.1.1. Arrastrar
	- 1.1.2. Colocar dibujo externo
	- 1.1.3. Trabajo con plumillas
	- 1.1.4. Cambios en el DWG
- 1.2. DWG como referencia externa
	- 1.2.1. Adjuntar referencia externa
	- 1.2.2. Traductor DWG
	- 1.2.3. Gestor de referencias externas
	- 1.2.4. Las capas en una referencia externa
	- 1.2.5. Cambios en el DWG
- 1.3. Combinar DWG

## 2. El trabajo con Módulos Vinculados

- 2.1. El concepto de Módulo Vinculado
- 2.2. Colocar Módulos Vinculados
- 2.3. Gestor de Módulos Vinculados
- 2.3.1. Módulos Vinculados anidados
- 2.3.2. Trabajo con vínculos
- 2.4. Guardar selección como Módulo Vinculado (Archivo .mod)
- 2.5. Pisos y módulos
- 2.6. Editar Módulos Vinculados
- 2.7. Tipos de trabajo con Módulos Vinculados
	- 2.7.1. Proyectos con elementos repetitivos (Archivo .mod)
	- 2.7.2. Proyectos grandes (Archivo .pln)
	- 2.7.3. Concepto de archivo anfitrión

#### 3. La gestión de planos en proyectos grandes y muy grandes

- 3.1. Archivo o archivos .pln solo de modelo
- 3.2. Archivo .pln solo de planos
	- 3.2.1. Utilización del organizador
	- 3.2.2. Utilización de archivos PMK (Proyectos muy grandes)

### 4. El trabajo en equipo con TeamWork

- 4.1. El concepto de TeamWork
	- 4.1.1. El servidor BIM
	- 4.1.2. El administrador del servidor
	- 4.1.3. El usuario
- 4.2. Creación de roles
- 4.3. Creación de usuarios
- 4.4. Compartir un proyecto
- 4.5. Conectarse / abrir un proyecto
	- 4.5.1. La copia local
	- 4.5.2. El trabajo offline
	- 4.5.3. Salir del proyecto TeamWork
- 4.6. Concepto de reserva
	- 4.6.1. Reservar por elementos
	- 4.6.2. Reservar por criterios
	- 4.6.3. Reservar definiciones
	- 4.6.4. Reservar todo
	- 4.6.5. Liberar elementos
	- 4.6.6. Liberar todo
	- 4.6.7. Asignar elementos
	- 4.6.8. Solicitar elementos
- 4.7. Enviar y recibir
- 4.8. Mensajería interna
- 4.9. Distintas opciones de visualización del modelo
- 4.10. Expulsar a un usuario del proyecto TeamWork
- 4.11. Crear un paquete de transporte
- 4.12. El gestor de datos locales
- 4.13. La biblioteca TeamWork

# Tema 6: El entorno de trabajo y las ayudas

### 1. Entorno de trabajo

- 1.1. Cambios fundamentales en el esquema de preferencias de usuario
- 1.2. Personalización de Atajos
- 1.3. Personalización de los esquemas de Herramientas
- 1.4. Personalización del Menú
- 1.5. Personalización de las Barras de Herramientas
- 2. Paletas
	- 2.1. Las paletas fundamentales
- 2.1.1. Paleta de información
- 2.1.2. Paleta del navegador
- 2.1.3. Paleta de control
- 2.1.4. Paleta de capas rápidas
- 2.1.5. Paleta de trazar y referenciar
- 2.1.6. Paleta de opciones rápidas
- 2.1.7. La paleta de favoritos
- 2.2. Las paletas temporales
	- 2.2.1. La paleta del organizador
	- 2.2.2. La paleta de previsualización
	- 2.2.3. El gestor de dibujos
	- 2.2.4. La paleta TeamWork
	- 2.2.5. La paleta de rehabilitación
	- 2.2.6. El gestor de perfiles
	- 2.2.7. La paleta de información de elementos

#### 3. Ayudas

- 3.1. La ayuda de ArchiCAD F1
- 3.2. Los manuales en pdf
- 3.3. Las ayudas en internet
- 3.4. Los Apis y los Goodies